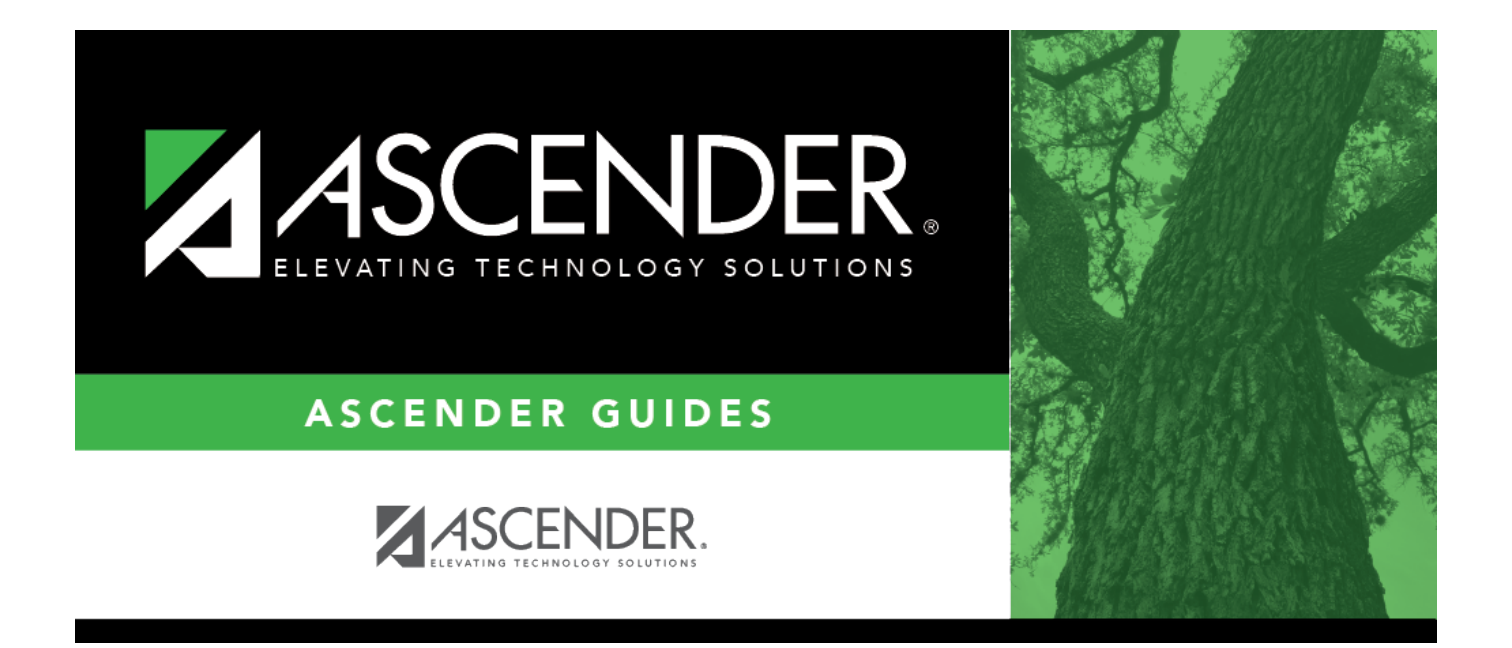

## <span id="page-0-0"></span>**job\_code**

## **Table of Contents**

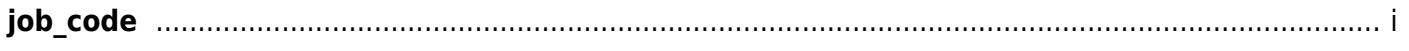

Type the four-digit job code, if known. Click **Retrieve**.

If the job code is not known, click  $\frac{1}{2}$ . The Job Code pop-up window opens with a list of all job codes.

To search for specific job codes, type data in one or more of the search fields. Click **Search**. A list of data that matches the search criteria is displayed. Select a job code from the list. Otherwise, click **Cancel**.